Verificați intensitatea semnalului Wi-Fi și viteza rețelei. Dacă sunt normale, încercați din nou configurarea. Așezați telecomanda **R:** în încărcător și asigurați-vă că pe afișajul telecomenzii apare pictograma Wi-Fi ( $\widehat{S}$ ).

Asigurați-vă că routerul Wi-Fi poate accesa rețeaua. Așezați telecomanda în încărcător.Telecomanda poate fi utilizată ca **R:** telecomandă universală doar dacă nu este în încărcător. Funcția de telecomandă Wi-Fi este disponibilă doar după ce telecomanda este așezată în încărcător.

 ${\sf R}\colon$  Așezați telecomanda în încărcător și asigurați-vă că pe afișajul telecomenzii apare pictograma Wi-Fi ( $\widehat{\hat{m}}$ ). Asigurați-vă că router-ul WI-Fl funcționează normal.

Setați din nou codul pe telecomandă. Asigurați-vă că telecomanda poate opera AAC-ul și faptul că telecomanda afișează același **R:** cod pe care îl afișează aplicația. După configurarea reușită, mai întâi asigurați-vă că telecomanda afișează codul actual indicat de aplicația-telecomandă, după care utilizați funcția telecomandă a aplicației (după aprox. 3-5 s, în funcție de rețea). În caz contrar ați putea fi nevoit să setați din nou telecomanda;

 ${\sf R}\colon$  Aplicația va indica faptul că dispozitivul este conectat și pictograma Wi-Fi ( $\widehat{w_{\sf IFi}}$  ) de pe afișajul telecomenzii rămâne afișată atunci când telecomanda reușește să se conecteze la router-ul Wi-Fi. Funcția Wi-Fi va fi dezactivată automat (pictograma Wi-Fi dispare de pe afișajul telecomenzii) atunci când telecomanda este decuplată de la încărcător. Funcția Wi-Fi va fi activată automat (pictograma Wi-Fi apare pe afișajul telecomenzii) atunci când telecomanda este așezată în încărcător.

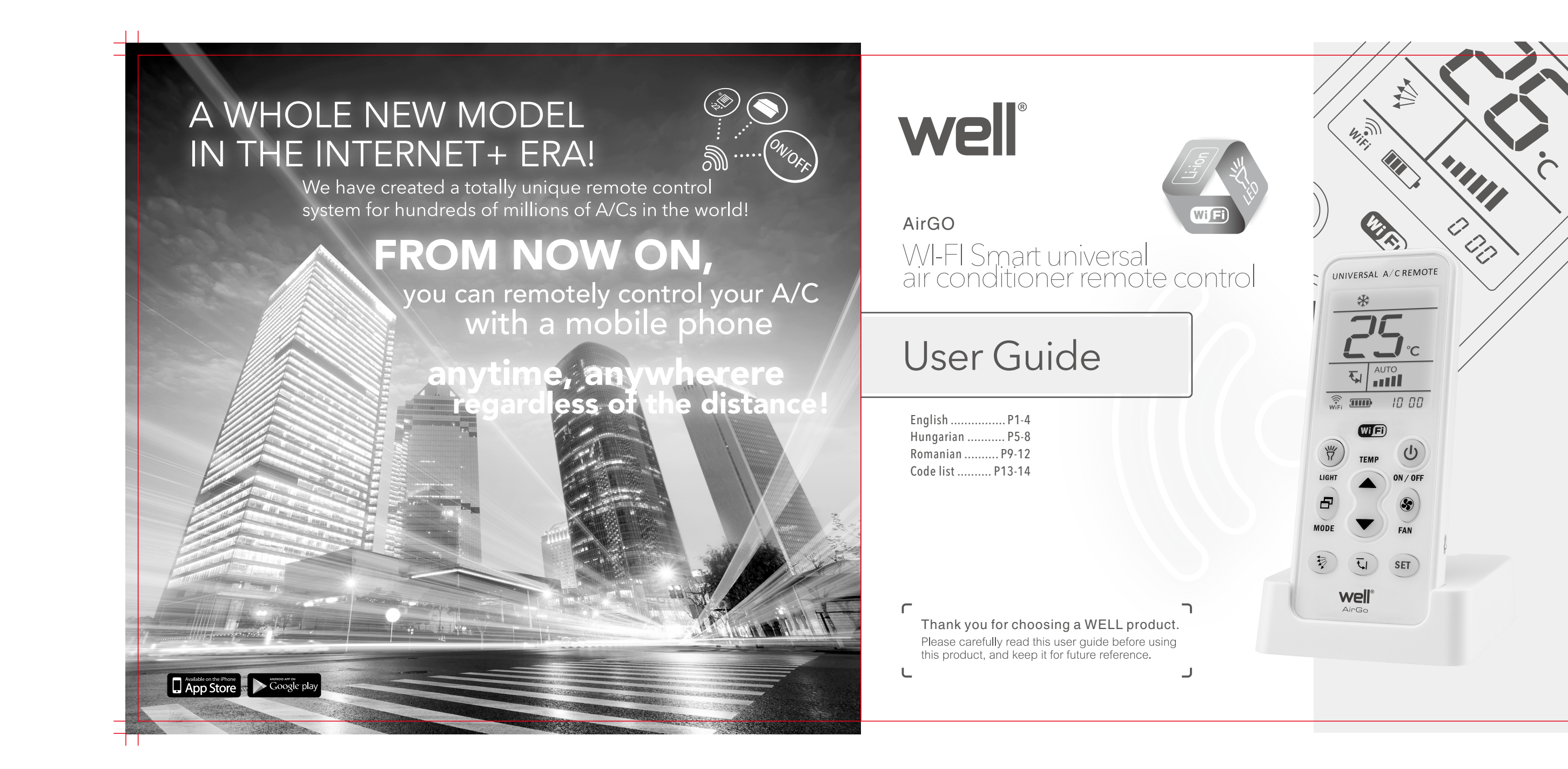

**CODE LIST** ACSOM CROWN 861 **HICON** 980 391-392 ADC<br>AITE DAEWOO 332-333<br>740-759 **HISENSE** 230-239 861 296-299 **DAIKIN HITACHI** 640-659 AKIRA 796-797 DAJINXING 329-330 **HONGYI** 347 ALPIN 989-991,998 **DAKE HUABAO** 100-109 861 821-824 AMCOR 501,508,509,532 **DAOTIAN HUAGAO** 348 973,978,979 DELONGHI 900 HUAKE 349-350 AMICO 044,090,092,095 **HUALING** 150-169,045 AOKE 301-302 **DONGXIA** 334-335 HUAMEI 351-352 260-268 AOLI **DONGXINBAC** HUANGHE 300 353 APTON 862 DUNAN 336 **HUAWFI** AUCMA 210-229,933 **ELCO HUIFENG** 354-356,357,360 ELDLONG 293-295,861 AUX 180-199 **HYUNDAI** 780-789 981-986<br>471-474,807-808, 475-483 **BAIXUE ELECTER INYCIN** BEIJINGJINGDIAN 304 ELECTROLUX JIALE **BIG-THUMB** 250,906 **JIANGNAN BLUE STAR** 057,550,887 FEDDERS 878 **JINBEIJING** 361-362 **FEIEDRICH** 630.305-306 JINDA 491-492 BOERKA 879 **BORLER** FEIGE 829-830 **JINSONG** 363-365 307 **BOSHI** FEILU 240-249 **JMSTAR** 360 **BOSHIGAO** 308-309 FERROLI **JOHNSO** CAIXING **FIRST** KANGLI 368-370 864 599,690-699,890-899 FRESTECH 270-279,944-945 KELONG CARRIER 110-119 CHANGFENG **FUJITSU** 700-719 KLIMATAIF 797-800 CHANGFU 835-838 **FUNIKI** KONKA 366-367 992 124-129,134-139, **CHANGHONG** 059-079,934,947 GALANZ KRIS 804-805 CHANGLING 936-940 KT02\_D001 312-323 342-343 KT02\_D002 CHENGYUAN 324 GEER CHIGO 080-099 **GLEE KTY001** 280 GOLDSTAR **KTY002** CHUANGHUA 325-328 303 - 286 -000,020-039 **KTY003** CHUANYAN GREE 861 170-179 CHUNI AN **GUANGDA** 345-346 **KTY004** COLROLLA 861 **GUQIAO** 344 KTY005 CONROWA 337-341 **HAIER** 001-019 LG 600-609 CONSUL **HELTON** LIANGYU 993 863 780 CORONA 760-769 HEMILTON LIKEAIR 386-387 095  $\langle 13 \rangle$   $\langle 14 \rangle$ 

**CODE LIST** 

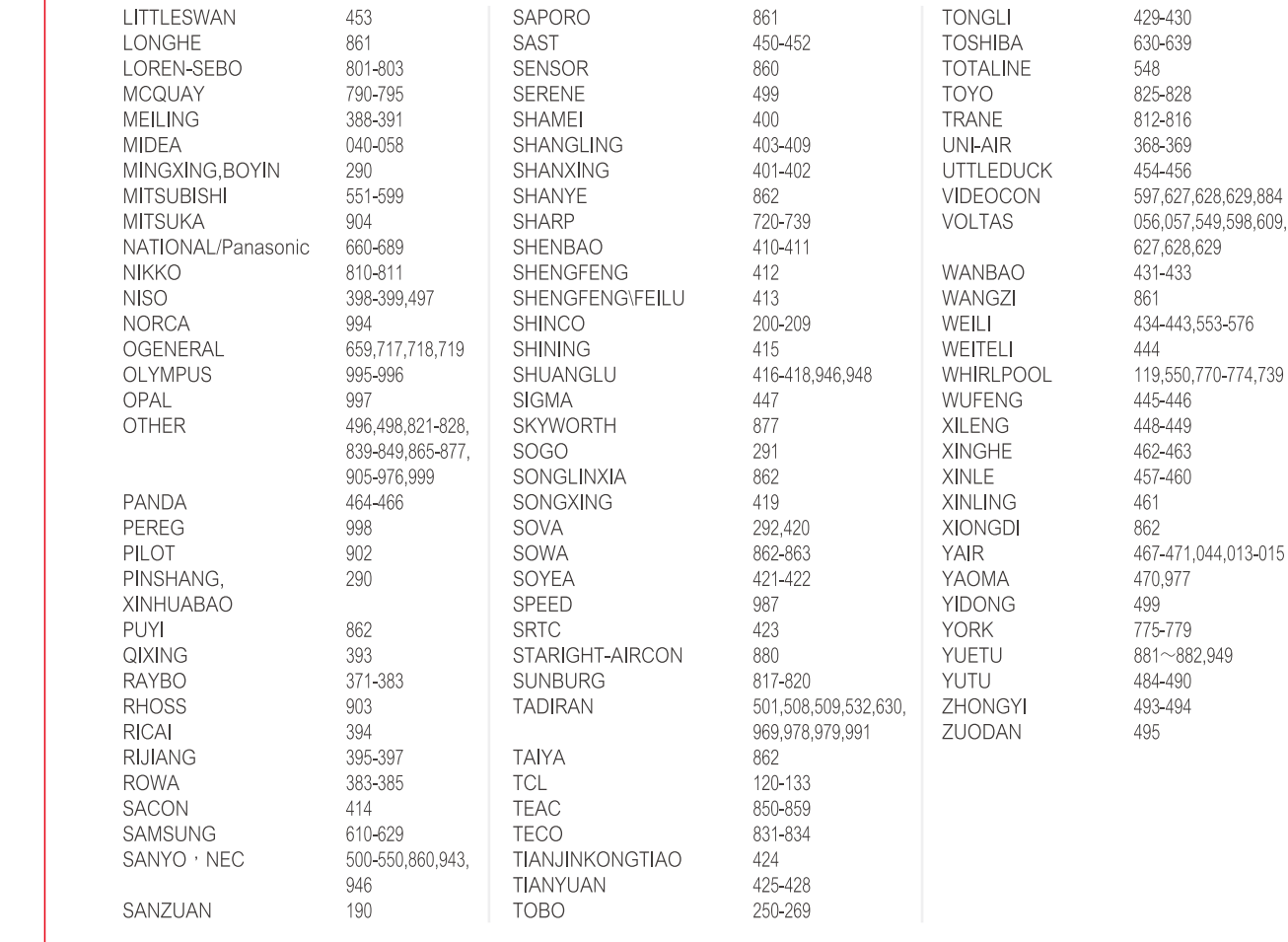

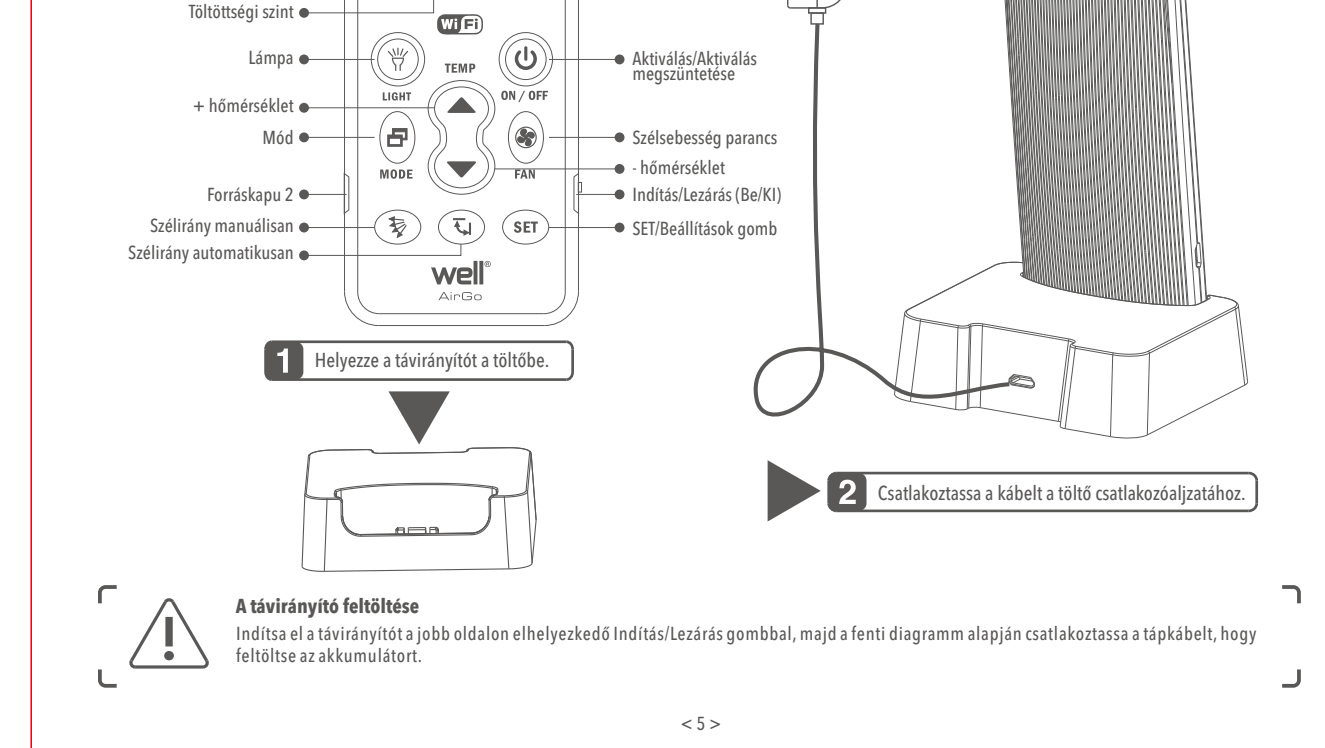

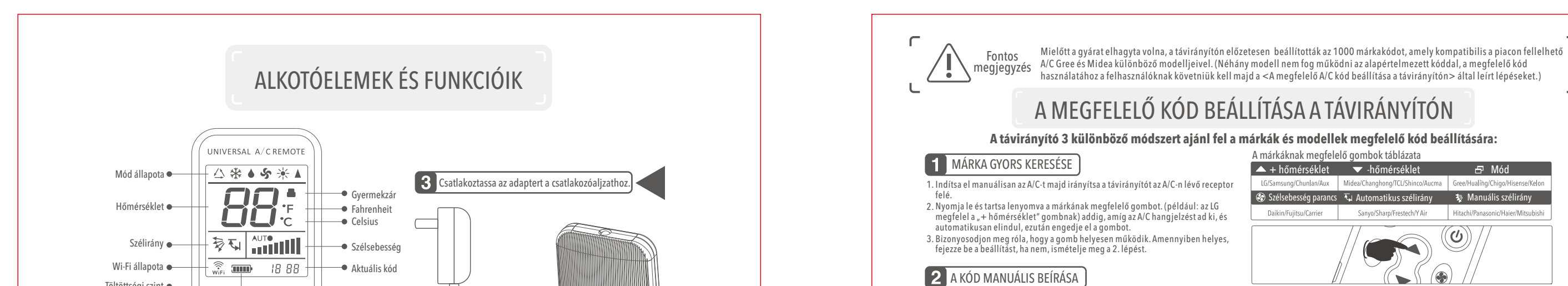

 $\bm{V}$ : Az applikáció jelzi, hogy a készülék csatlakoztatva van, és a távirányító kijelzőjén megjelenő Wi-Fi ( $\widehat{w_{\rm ir}}$ ) piktogram a kijelzőn marad akkor, ha a távirányítónak sikerül csatlakoznia a Wi-Fi router-jéhez. A Wi-Fi funkció aktivitása automatikusan megszűnik (a Wi-Fi piktogram eltűnik a távirányító kijelzőjéről) akkor, amikor a távirányító nincs csatlakoztatva a töltőhöz. A Wi-Fi funkció automatikusan aktívvá válik (a Wi-Fi piktogram megjelenik a távirányító kijelzőjén) akkor, amikor a távirányító csatlakoztatva

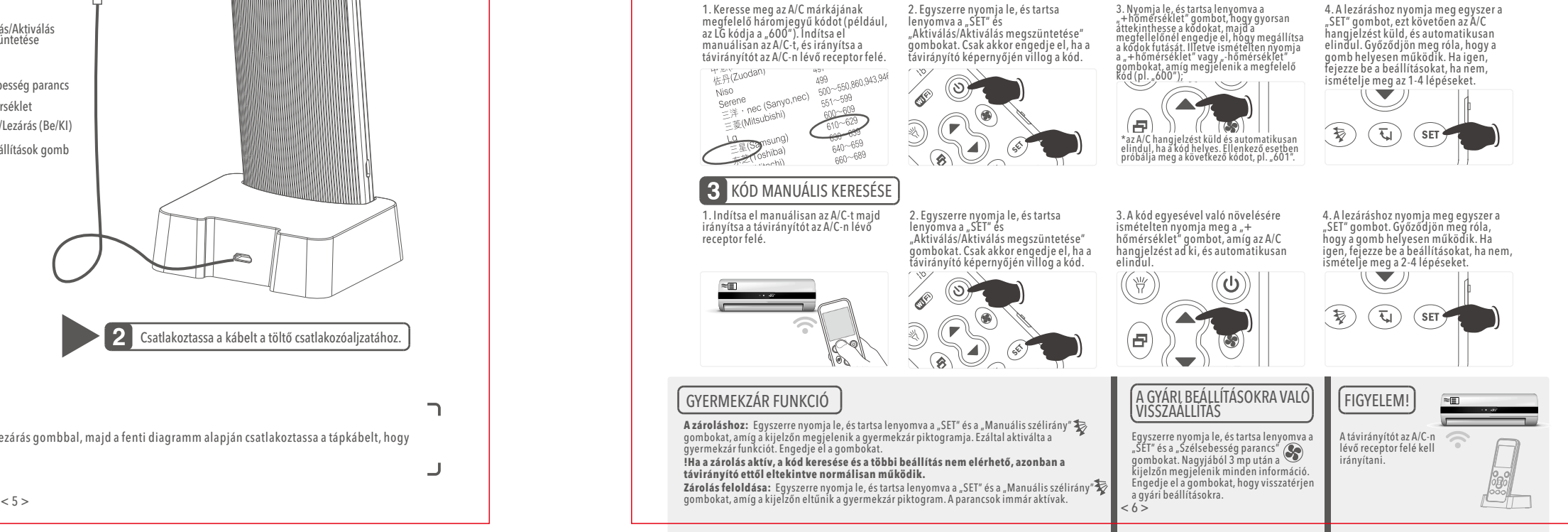

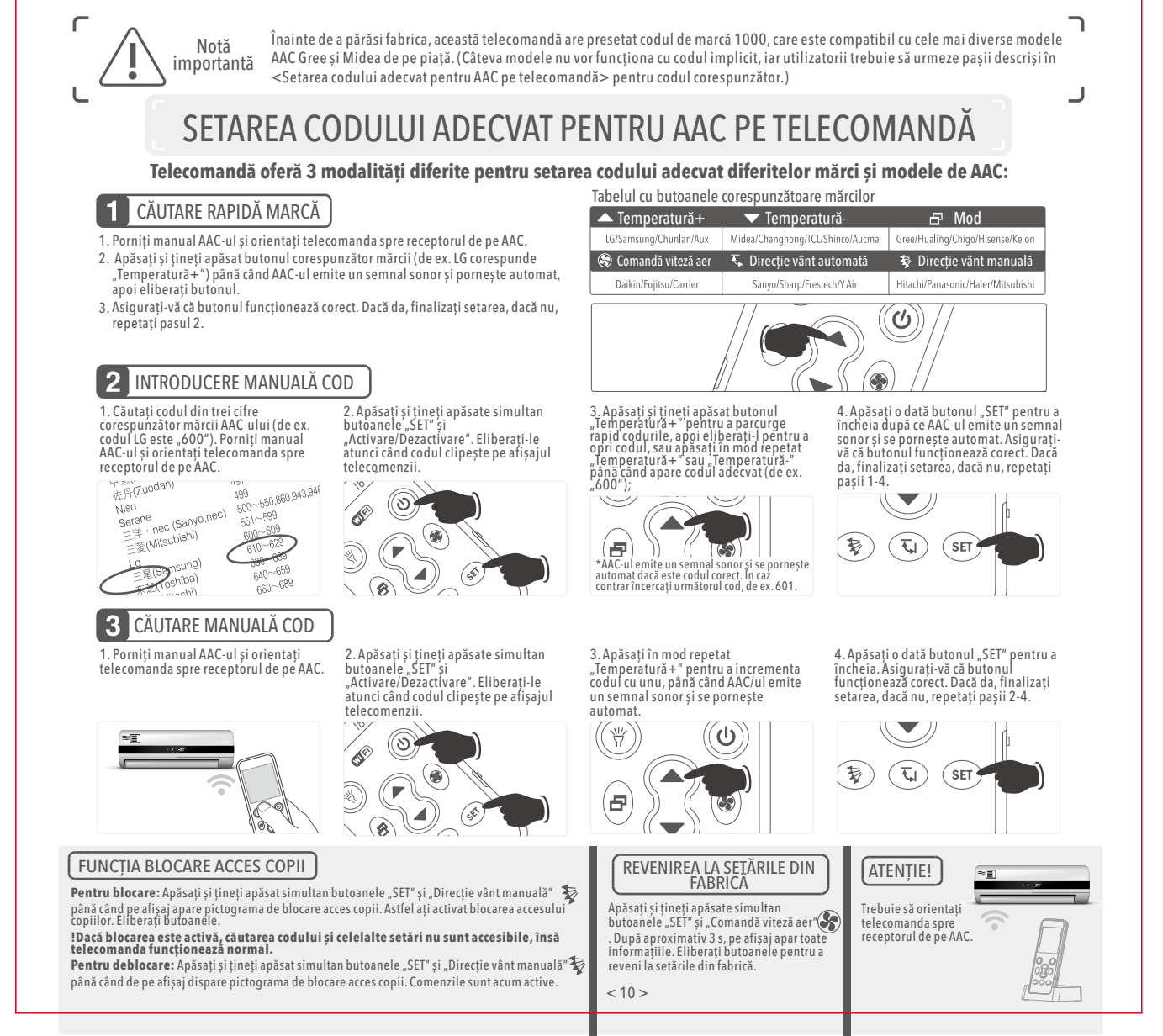

## **Nu puteți configura sau nu există reacție în timpul configurării? Î:**

### **Configurarea a eșuat? Î:**

róla, hogy a távirányítón megjelenő kód azonos a távirányító-applikáció kódjával, ezután használja az applikáció távirányító funkcióját (kb. 3-5 másodperc után, hálózattól függően). Ellenkező esetben lehet szükségessé válik, hogy újból beállítsa a

 $\bm{V}$ : Helyezze a távirányítót a töltőbe, és győződjön meg róla, hogy a távirányító kijelzőjén megjelenik a Wi-Fi ( $\widehat{w^{\text{ref}}_{\text{tr}}}$ ) piktogram.

### **Nu puteți opera AAC-ul cu telecomanda după configurarea reușită? Î:**

## **Aplicația indică faptul că dispozitivul nu este conectat? Î:**

# **De unde puteți afla că telecomanda s-a conectat cu succes la Wi-Fi? Î:**

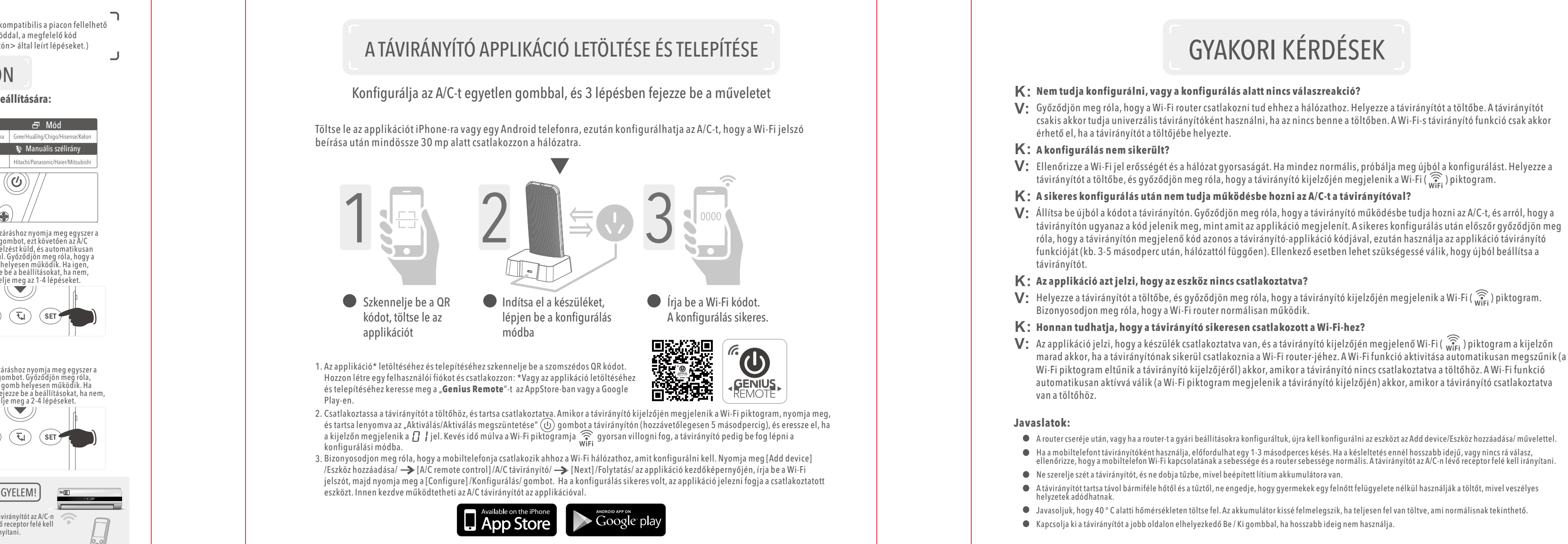

- A router cseréje után, vagy ha a router-t a gyári beállításokra konfiguráltuk, újra kell konfigurálni az eszközt az Add device/Eszköz hozzáadása/ művelettel.
- 
- A távirányítót tartsa távol bármiféle hőtől és a tűztől, ne engedje, hogy gyermekek egy felnőtt felügyelete nélkül használják a töltőt, mivel veszélyes helyzetek adódhatnak.
- 

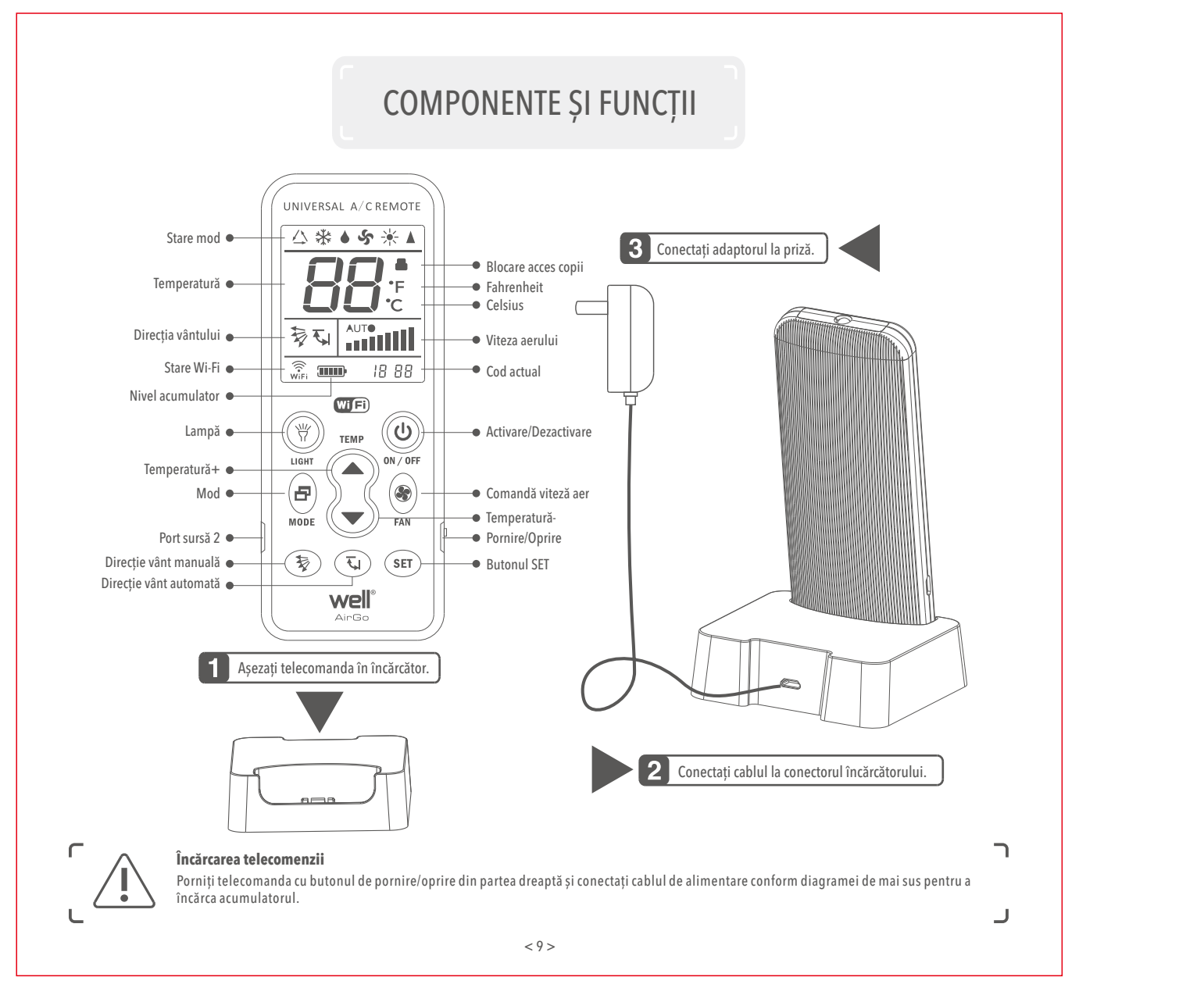

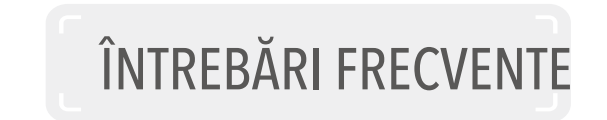

## **Sugestii:**

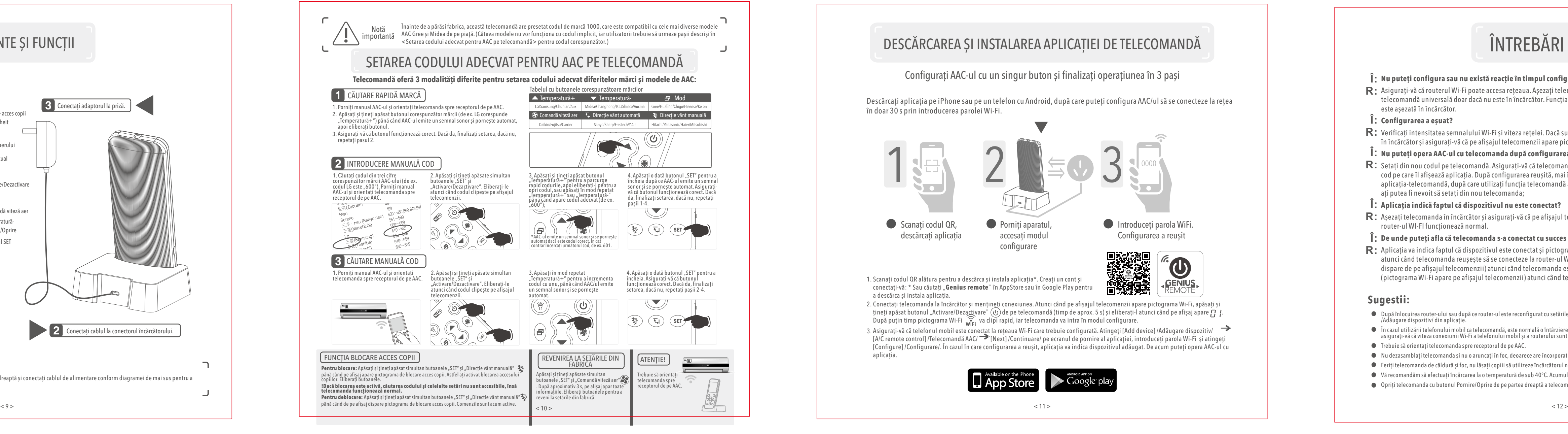

- După înlocuirea router-ului sau după ce router-ul este reconfigurat cu setările din fabrică, trebuie să reconfigurați dispozitivul cu operațiunea Add device /Adăugare dispozitiv/ din aplicație.
- In cazul utilizării telefonului mobil ca telecomandă, este normală o întârziere de 1-3 s. Dacă întârzierea este mai îndelungată, sau nu există nicio reacție,<br>asigurați-vă că viteza conexiunii Wi-Fi a telefonului mobil și a
- Trebuie să orientați telecomanda spre receptorul de pe AAC.
- Nu dezasamblați telecomanda și nu o aruncați în foc, deoarece are încorporat un acumulator pe bază de litiu Feriți telecomanda de căldură și foc, nu lăsați copiii să utilizeze încărcătorul nesupravegheați de un adult pentru că pot apărea situații periculoase.
- Vă recomandăm să efectuați încărcarea la o temperatură de sub 40°C. Acumulatorul se va încălzi puțin atunci când este complet încărcat, ceea ce este normal.
- Opriți telecomanda cu butonul Pornire/Oprire de pe partea dreaptă a telecomenzii dacă nu o veți utiliza o perioadă îndelungată.
	-

< 7 > < 8 >

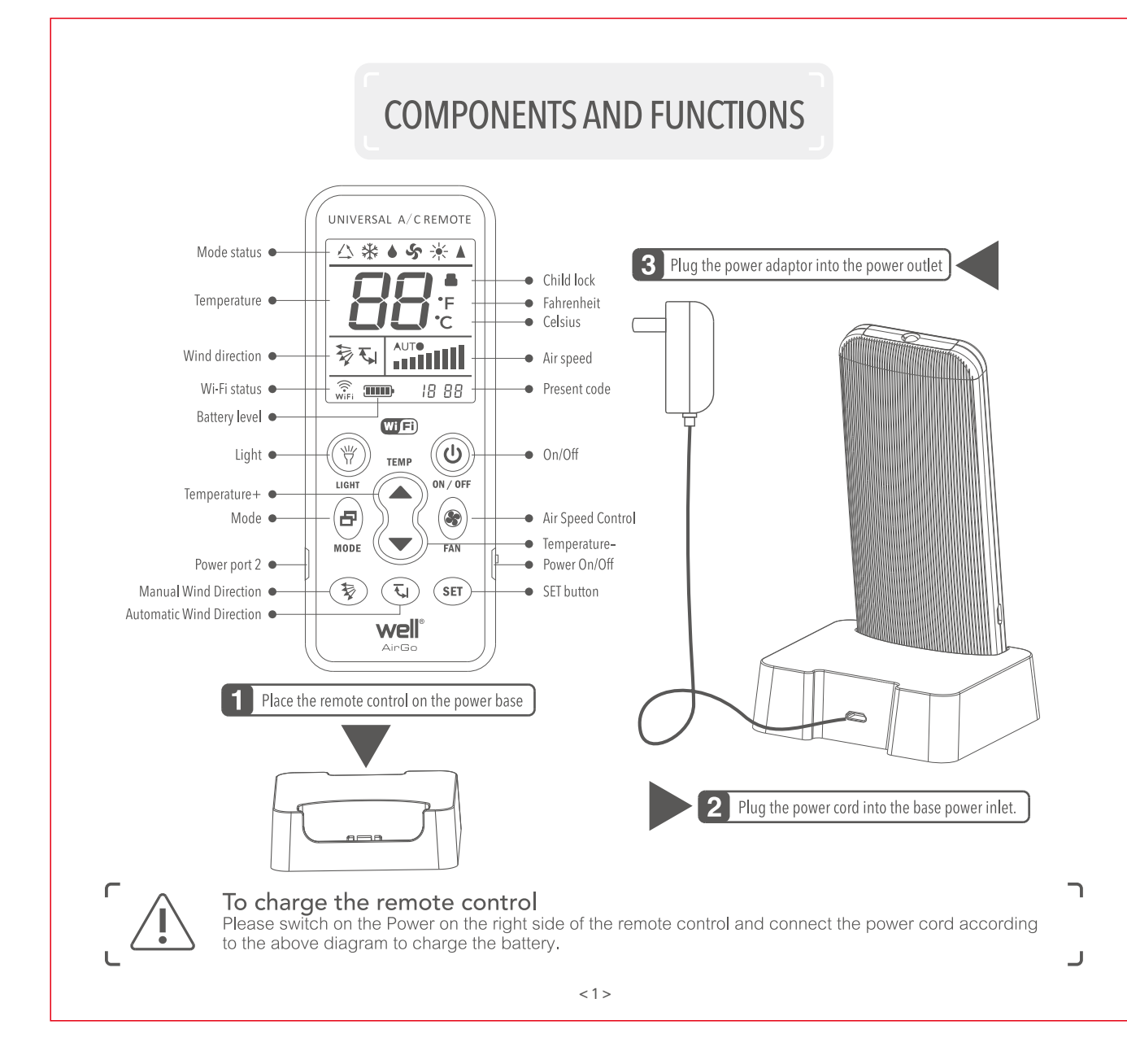

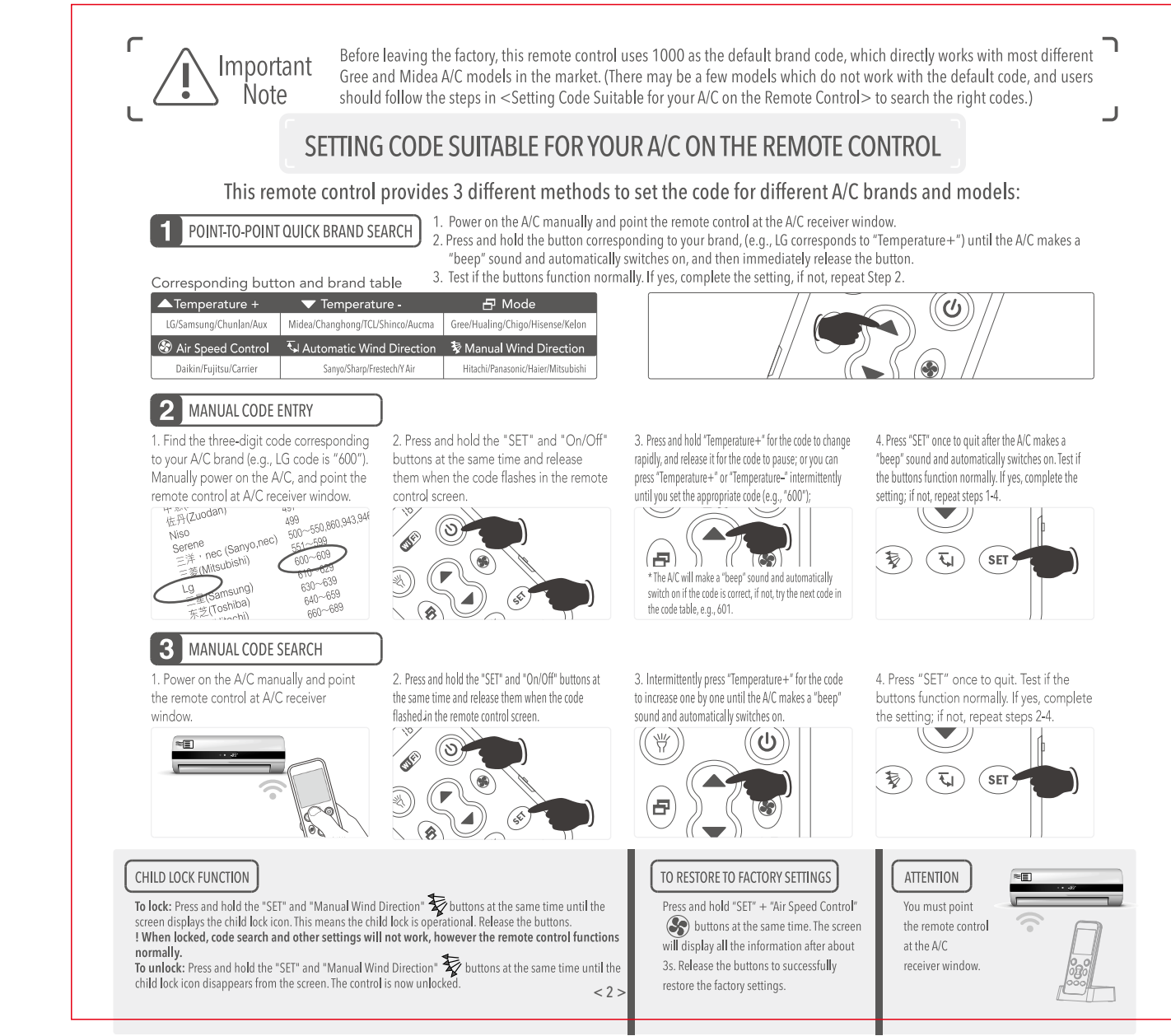

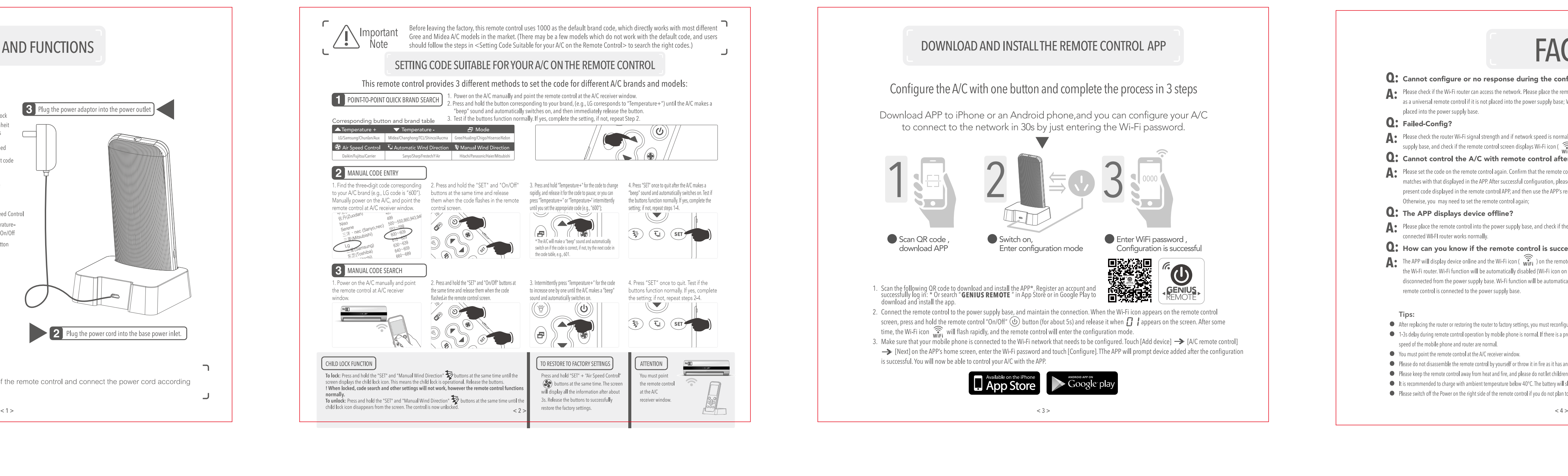

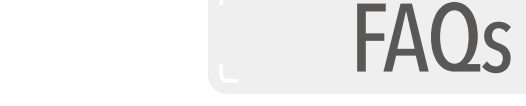

# Q: Cannot configure or no response during the configuration?

Please check if the Wi-Fi router can access the network. Please place the remote control into the power supply base; the remote control can be only used as a universal remote control if it is not placed into the power supply base; Wi-Fi remote control function is available only after the remote control is placed into the power supply base.

## **Q:** Failed-Config?

. Please check the router Wi-Fi signal strength and if network speed is normal, then try to reconfigure. Please place the remote control into the power supply base, and check if the remote control screen displays Wi-Fi icon ( $\widehat{\mathbb{R}}$ ).

# Q: Cannot control the A/C with remote control after successful configuration?

▲ Please set the code on the remote control again. Confirm that the remote control can control the A/C and that the code displayed in the remote control matches with that displayed in the APP. After successful configuration, please first confirm that the code on the remote control screen matches the present code displayed in the remote control APP, and then use the APP's remote control function (about 3-5s delay, depending on network conditions). Otherwise, you may need to set the remote control again:

## **Q:** The APP displays device offline?

**A** • Please place the remote control into the power supply base, and check if the remote control screen displays Wi-Fi icon ( $\widehat{\mathbf{w}_{\text{IF}}^2}$ ). Please check if the onnected WI-FI router works normally.

# Q: How can you know if the remote control is successfully connected to Wi-Fi?

The APP will display device online and the Wi-Fi icon ( $\widehat{\hat{W}_{\text{HF}}}$ ) on the remote control screen will stay on when the remote control successfully connects to the Wi-Fi router. Wi-Fi function will be automatically disabled (Wi-Fi icon on remote control screen will disappear) when the remote control is disconnected from the power supply base. Wi-Fi function will be automatically enabled (Wi-Fi icon on remote control screen will appear) when the remote control is connected to the power supply base.

### Tips:

After replacing the router or restoring the router to factory settings, you must reconfigure the device by following the Add device step on the APP. ● 1-3s delay during remote control operation by mobile phone is normal. If there is a prolonged delay or there is no response, please test if the Wi-Fi network connection speed of the mobile phone and router are normal.

• You must point the remote control at the A/C receiver window.

• Please do not disassemble the remote control by yourself or throw it in fire as it has an inbuilt lithium battery.

Please keep the remote control away from heat and fire, and please do not let children use the charger without adult supervision, as there may be potential safety hazards. • It is recommended to charge with ambient temperature below 40°C. The battery will slightly heat up when fully charged, which is normal.

● Please switch off the Power on the right side of the remote control if you do not plan to use the remote control for a long time.